## **EXERCISES**

**1.** Open your file (YourName.xlsx).

**2.** Insert a new sheet, name it Delivery and color its tab in blue. Then, create the following table:

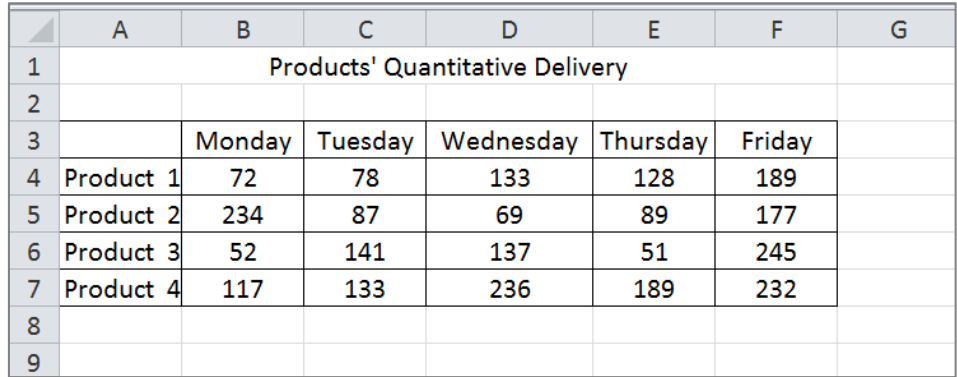

- o The title of the table covers line 1, starting A1 to F1. Table starts A3. Use Series for inserting Product 1, ... Product 4; and for inserting weekdays, use the Custom lists... facility. (see Lab 1)
- o Fill in the quantity of each product (the numbers in the table) using RANDBETWEEN formula (Formulas -> Math&Trig -> RANDBETWEEN -> Bottom: 50, Top: 250).
- **3.** Based on the data in the table, insert a column chart in the same spreadsheet and customize your chart, as follows:
	- o Your chart categories are the weekdays in the table;
	- o Your chart series (values) are the products in the table;
	- o Give your chart a title and place it on top;
	- o Give a title for each axis in your chart;
	- o Place the legend on the bottom of the chart.
- **4.** Based on the data in the table, insert a line chart in the same spreadsheet and perform the following tasks:
	- o Your chart categories are the products in the table;
	- o Your chart series (values) are the weekdays in the table;
	- o Move the chart in a new spreadsheet. Label the spreadsheet: DeliveryChart.
- **5.** Make a copy of Delivery spreadsheet, place it at the end of your file and name it SeriesChart. Insert, here a line chart only for Monday and Thursday series. Customize your chart, as you like.
- **6.** Insert a new spreadsheet and name it Sparklines. At the end of each row in the table (Product 1 to 4), insert Column Sparklines Charts (one sparkline chart for each product). Then:
	- o Group and ungroup charts;
	- o Change the column charts into line charts;
	- o Highlight the highest points in each chart and mark these using different marker colors for each chart.